# 2024 年"学创杯"报名指南

登录学创杯官网(www.xcbds.com), 选择"活动报名"栏目进行报名。

### 注:先申请校级管理员,审核通过后学生团队方可报名。

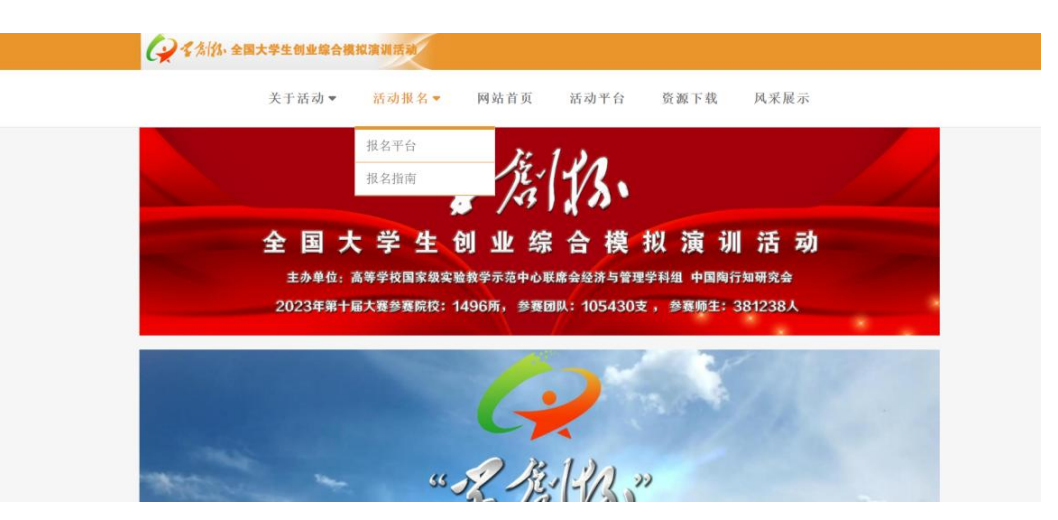

#### 一、校赛管理员操作指南

1.账号注册

登录网址后,选择校赛管理员注册,校赛管理员为学校指定竞赛管理部门人员(非 学生)。

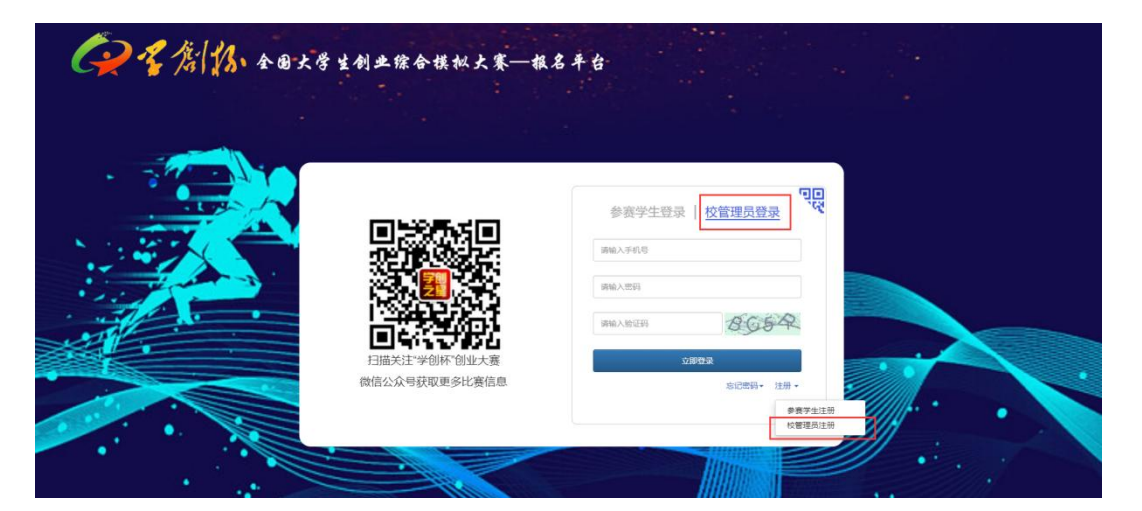

注:手机注册完成后进行校赛管理员登录。

每一个赛项均需指定一名校赛管理员。 一个手机号只能注册一个校赛管理员账号。

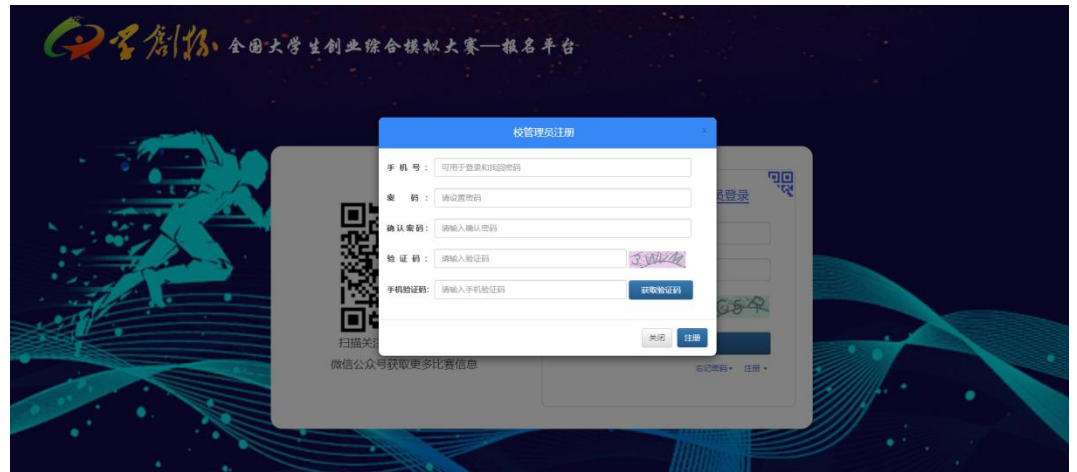

注册校赛管理员账号后,重新登录第一步选择对应赛项对应组别后完善信息。

例: 武汉大学创业综合模拟赛项管理员应选择"创业综合模拟——本科组"

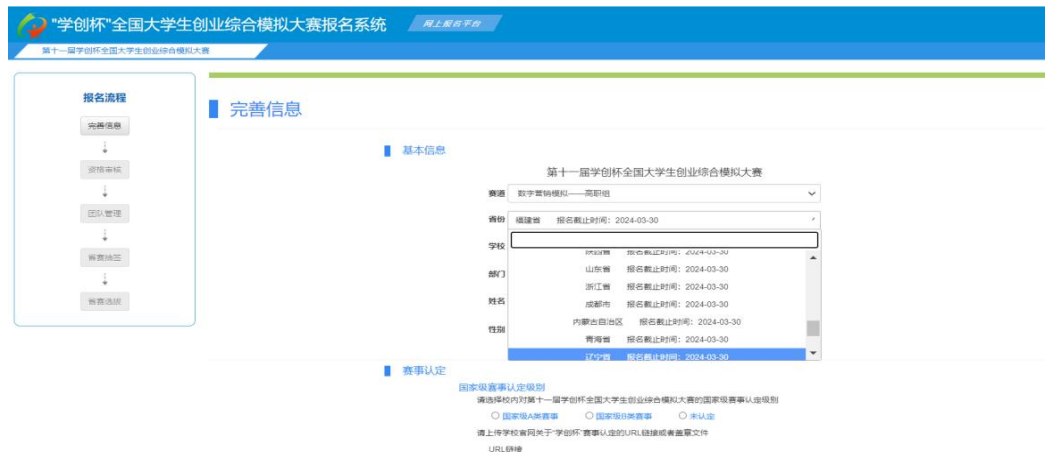

校赛管理员需下载附件及填写盖章后上传,信息填写完成确认提交,大赛组委会将 在三个工作日内审核。

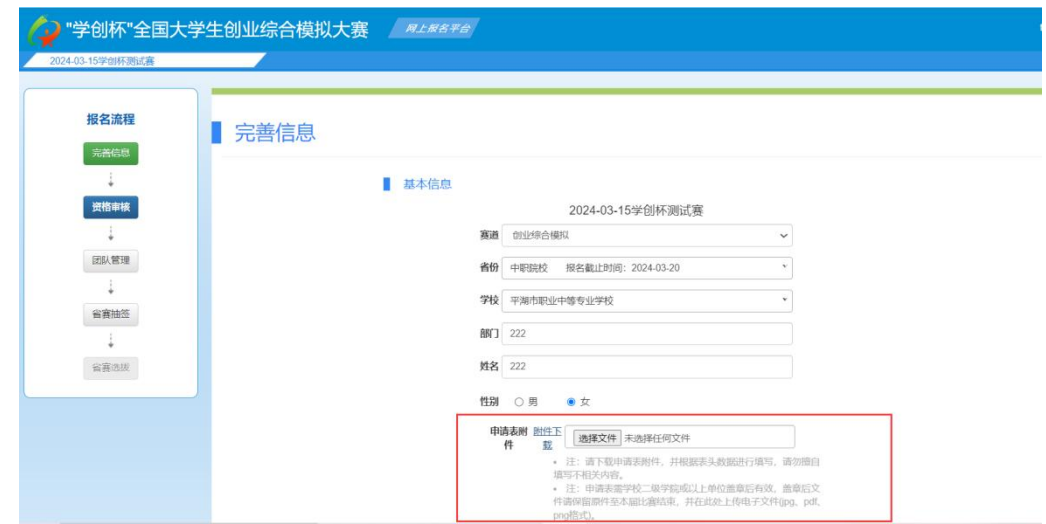

2.团队管理

校赛管理员资格审核通过后,学生团队可以开始报名,管理员开始团队管理工作。

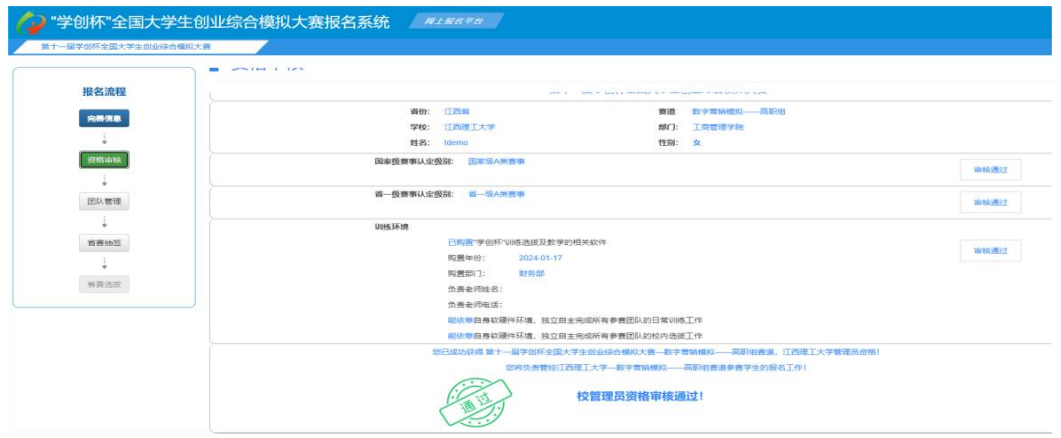

团队审核:团队管理中可查看到团队报名列表,同时可进行校赛团队报名审核工作。

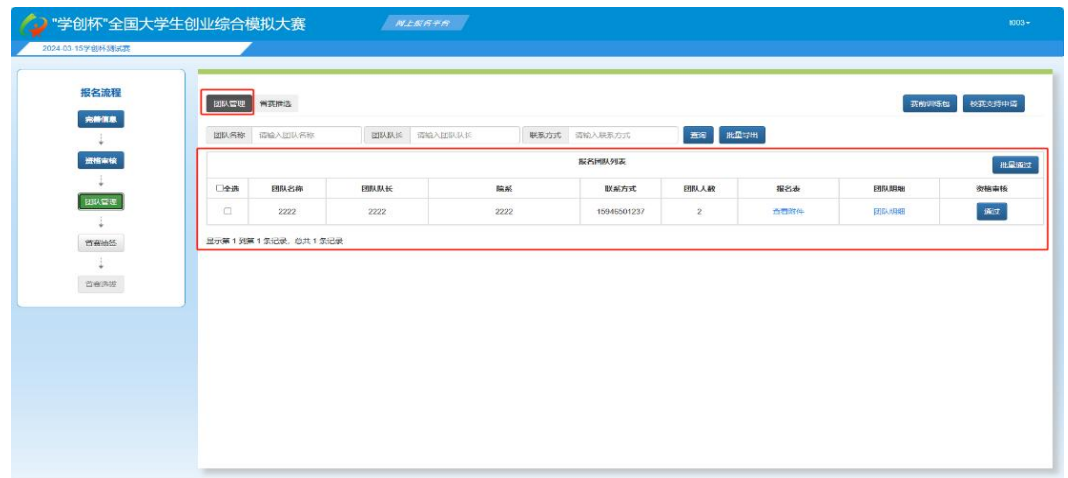

3.训练支持

标准训练账号:校赛管理员账号审核通过后,可在赛前训练包内看到标准训练账号 及密码。每所学校每个赛道免费提供一个标准训练账号,包含三个站点。

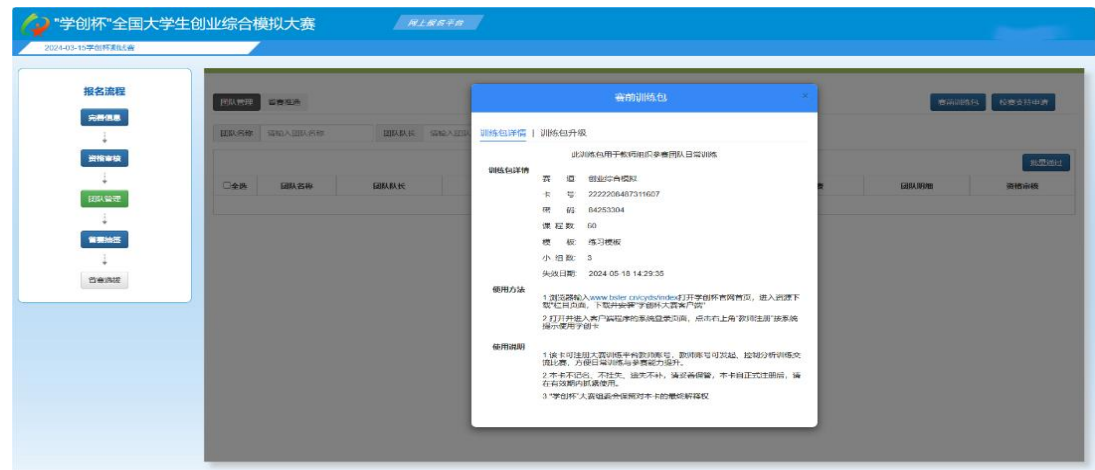

训练账号扩容:如需训练包升级,可以通过"赛前训练包——训练包升级"提交, 审核通过则该校训练账号自动进行扩容,并查询升级后训练包内容。

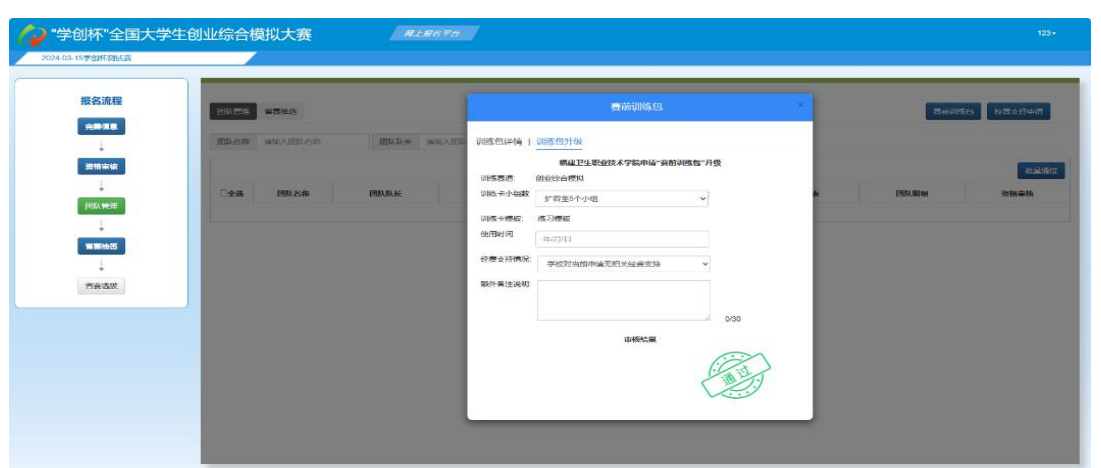

校赛支持申请: 若校赛报名超过50 支团队,可通过"校赛支持申请"提交,请在备 注中注明联系方式,后续由相关赛事负责人联系对接。

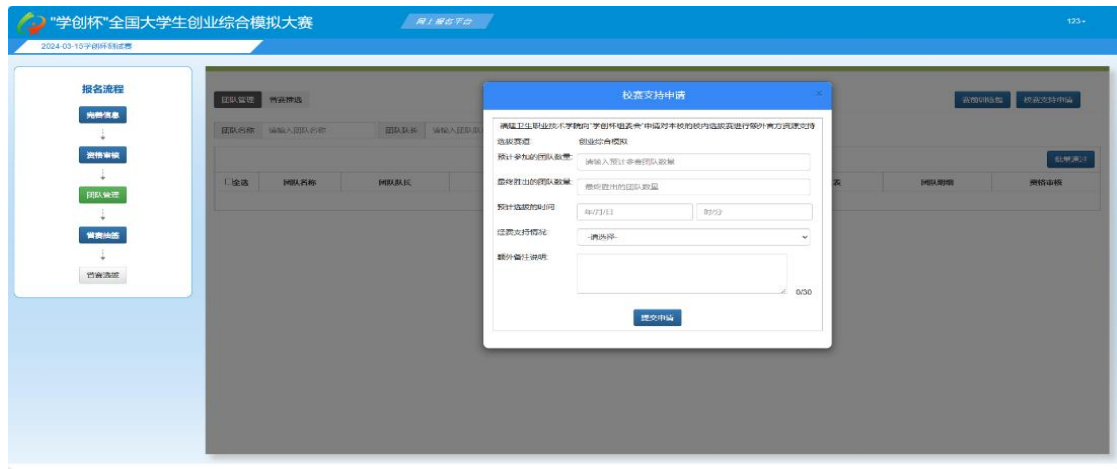

#### 4.省赛推选

根据校赛结果进行省赛名额推选。每个学校每个赛道推选名额、截止时间可在系统 查看。如推选错误可撤销后重新选择团队。

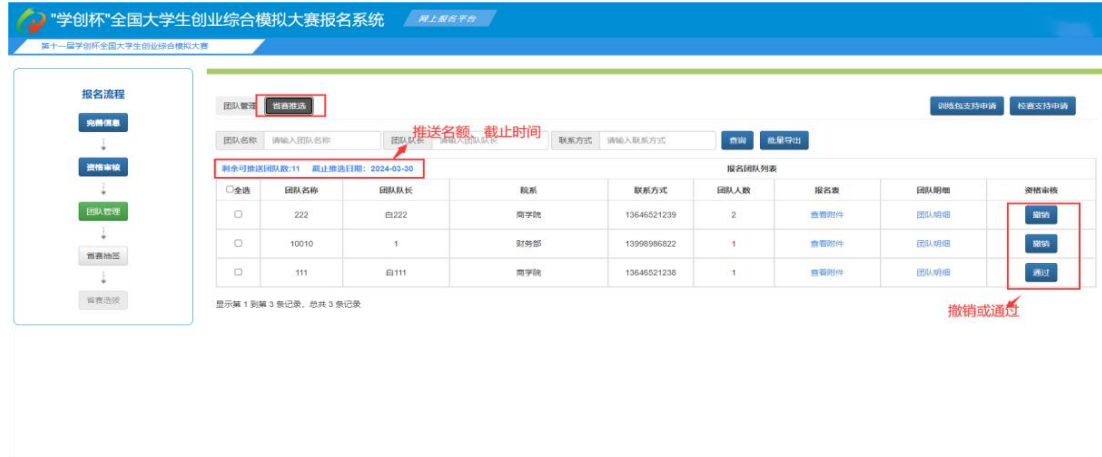

省赛抽签:省赛前可在此查看竞赛分组情况。

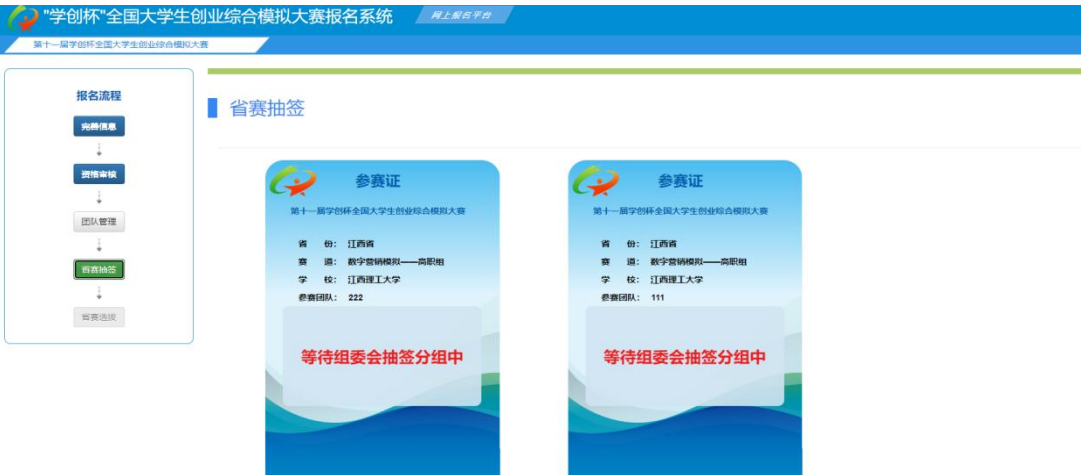

其他说明:

1.如遇团队成员调整,可由参赛学生重新发起组队;如已经完成省赛推选,可由校 赛管理员撤销推选后,再由参赛学生重新发起组队。

2.未组织校赛的院校,可直接指定参赛团队完成团队报名,由校赛管理员完成省赛 推选即可。

3.有计划书参赛的省份,在省赛推选完成之后,系统自动发放打磨卡至团队队长端。 4.如遇校赛管理员更换,需原校赛管理员在"资格审核"点击放弃,现校赛管理员

可重新申请。

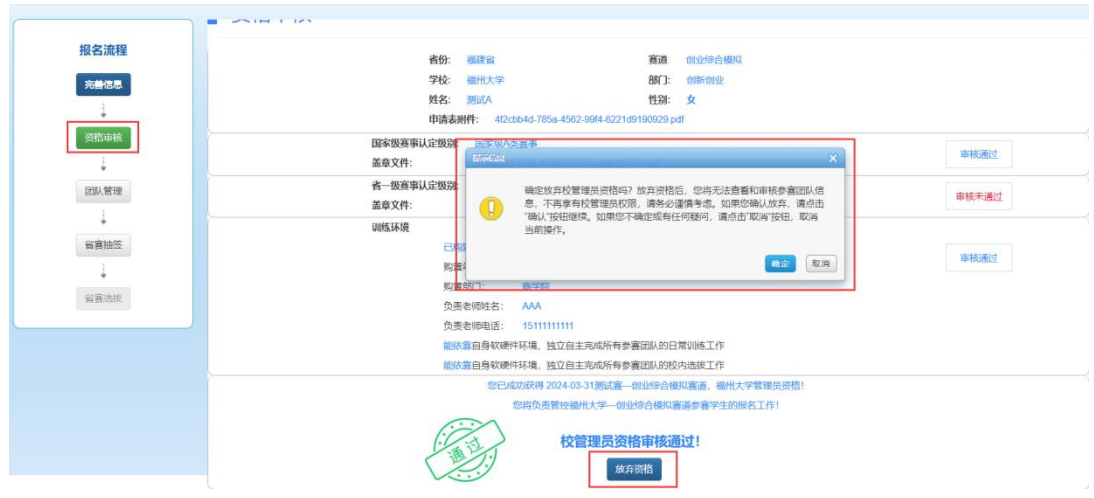

## 二、参赛学生操作指南

1.账号注册

登录网址后,选择参赛学生注册。

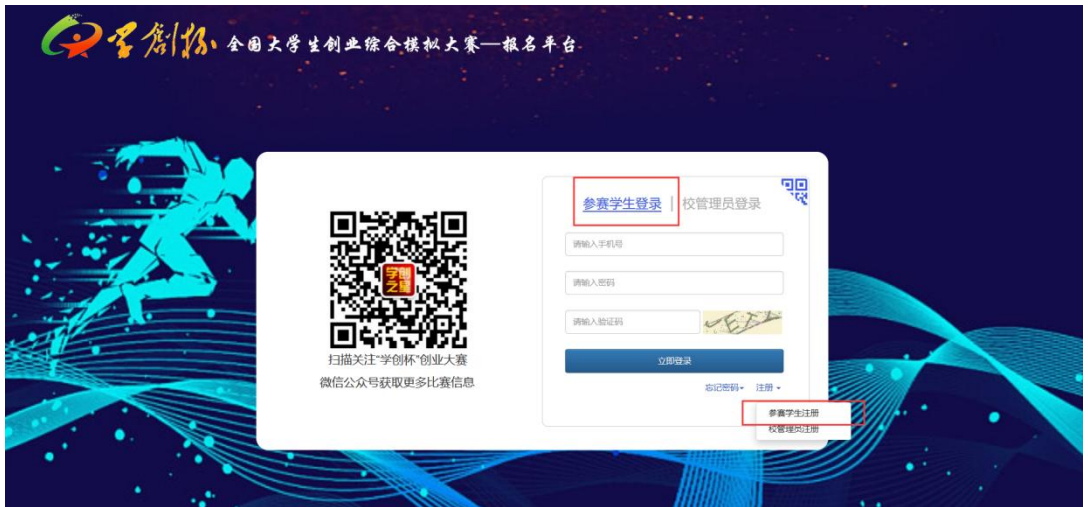

手机注册完成后进行参赛学生登录。一个人只允许参加一支队伍。

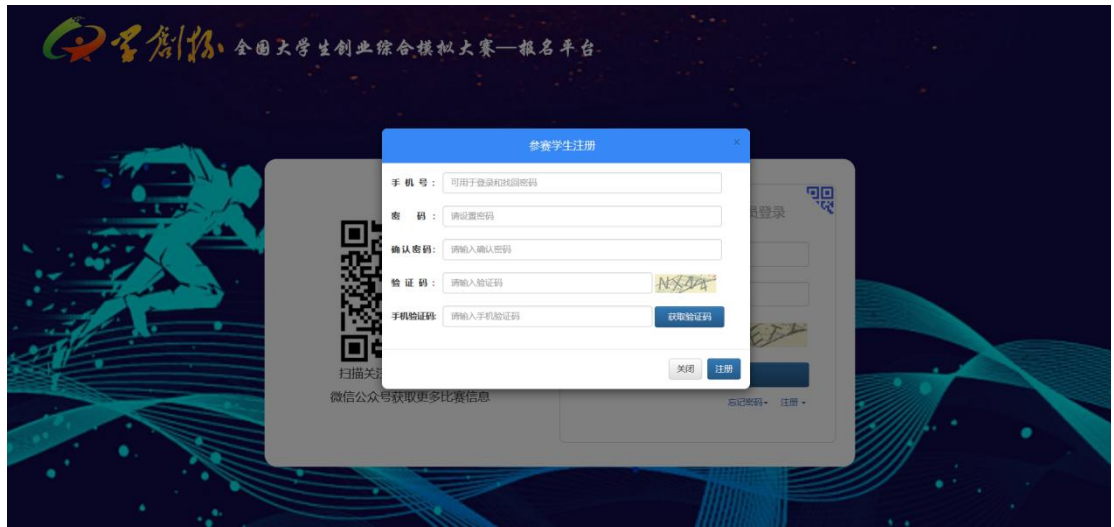

登录参赛学生账号后,第一步选择对应赛道对应组别后完善参赛信息。

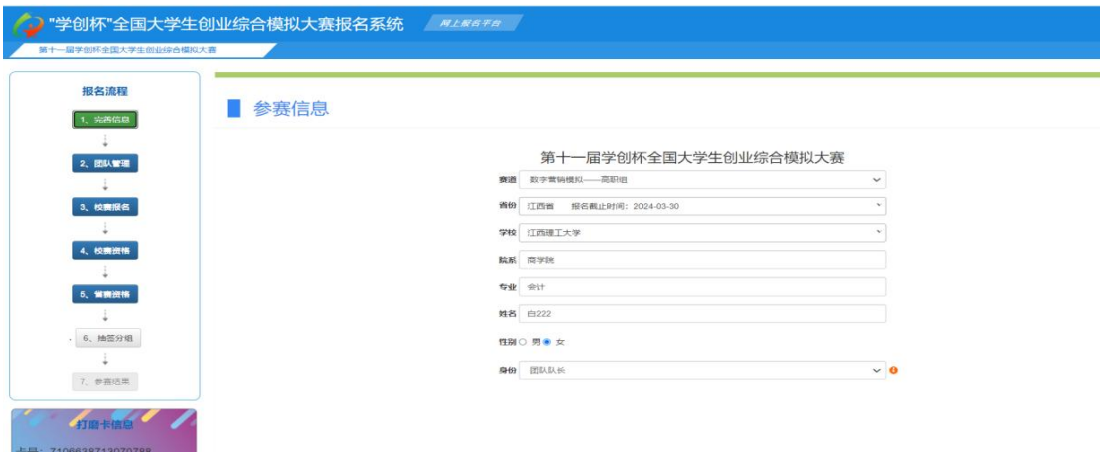

2.团队管理

团队队长在团队管理界面完成团队组建。团队队长邀请成员——团队成员点击同意 ——完成组队。组队成功后团队成员不需要进行后续操作,团队队长操作即可。

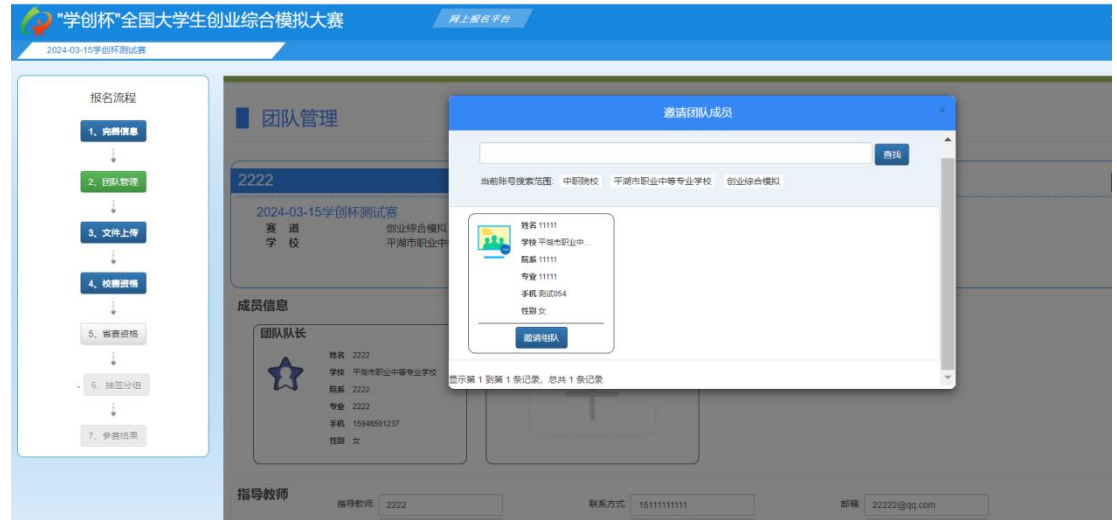

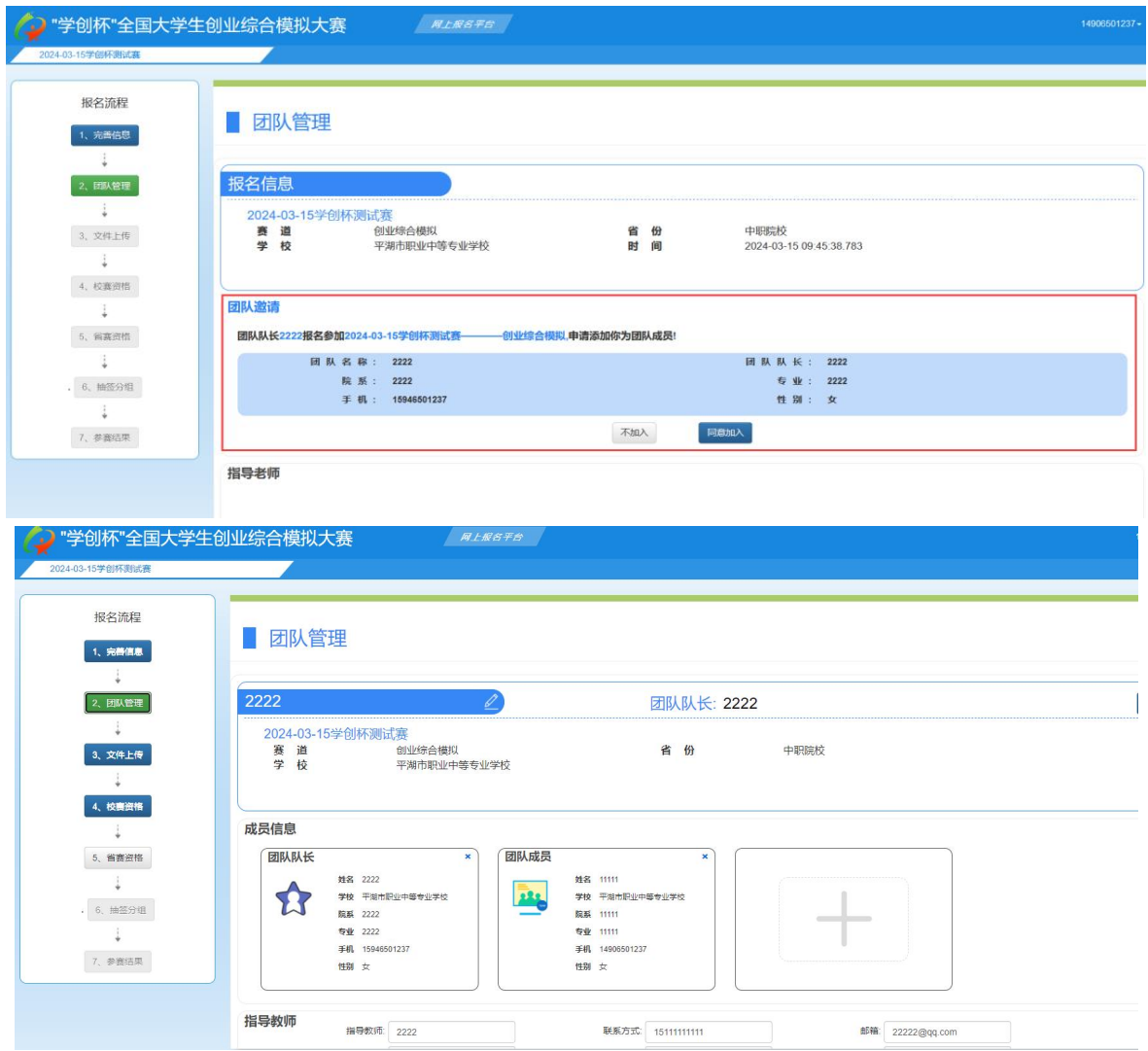

3.文件上传:组队完成后,上传报名表进行报名。

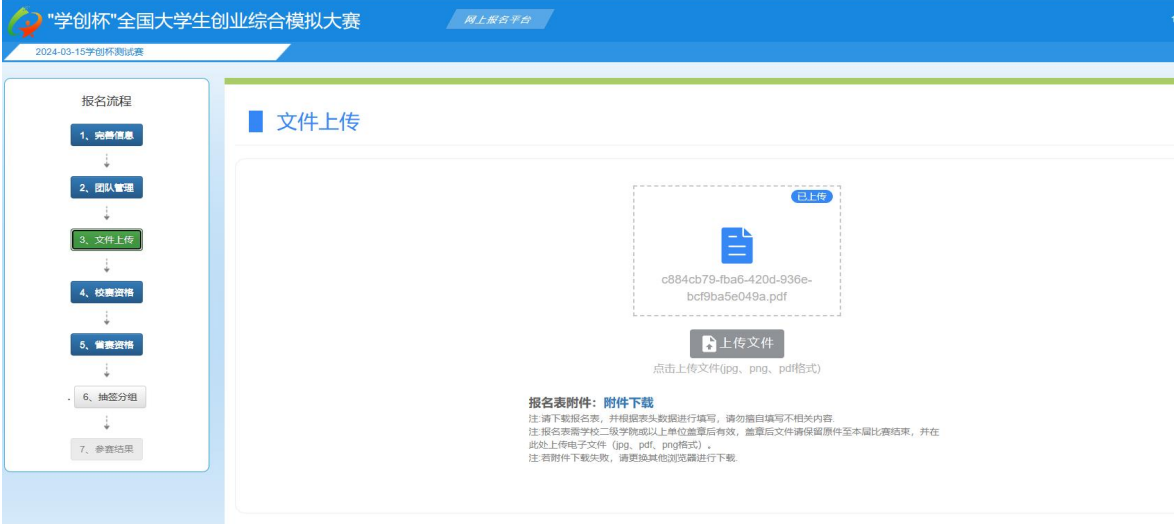

上传报名文件后,等待校赛管理员审核。

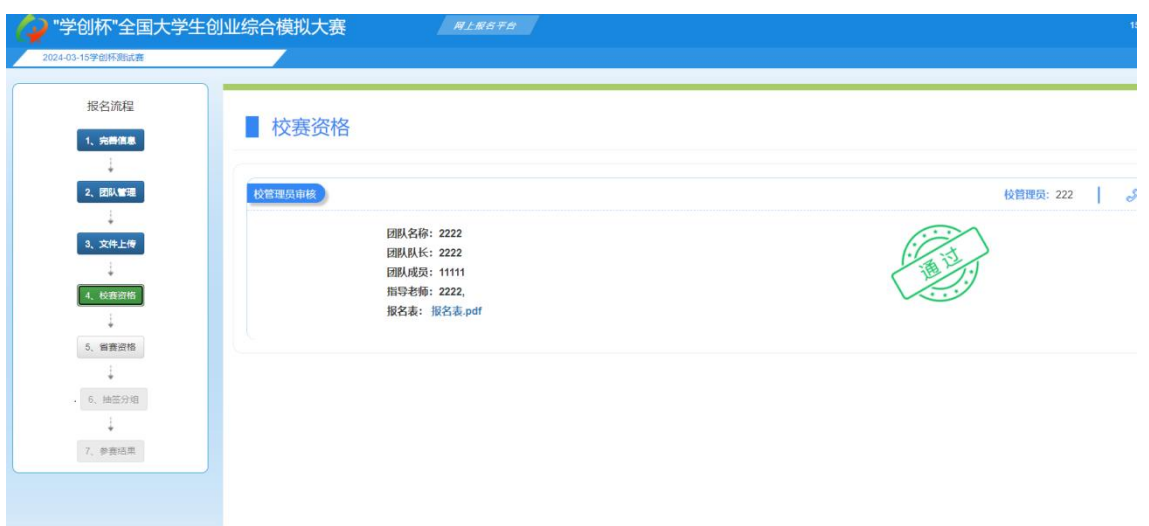

4.省赛资格:校赛完成后,等待校赛管理员进行省赛名额推选,通过后获得参加省 赛资格。部分省份有计划书环节的,在省赛推选完成之后学生队长界面自动显示打 磨卡账号。各省计划书要求详见省赛通知。

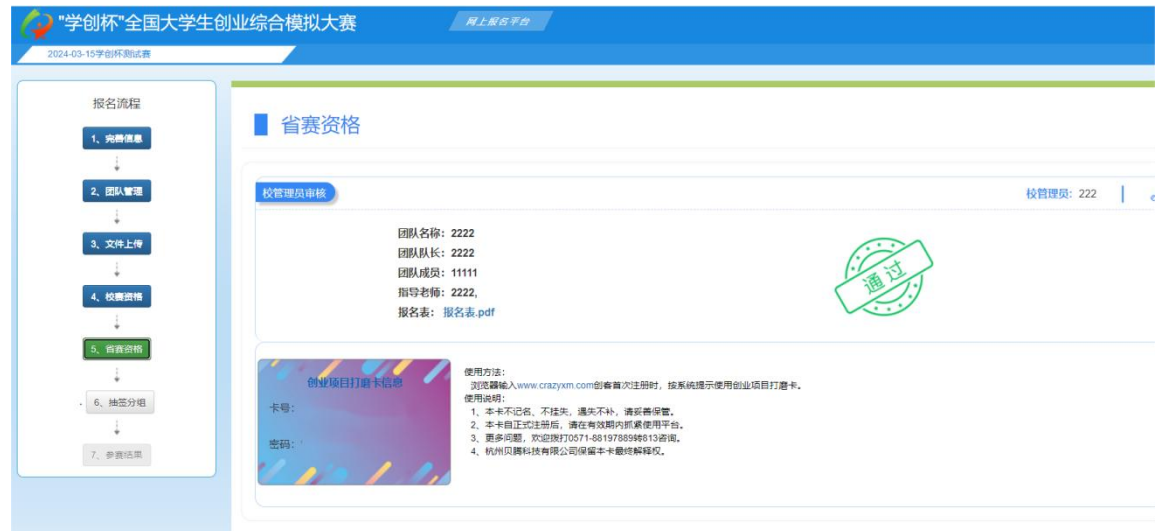

5.抽签分组:省赛推选完成后,等待组委会抽签分组。

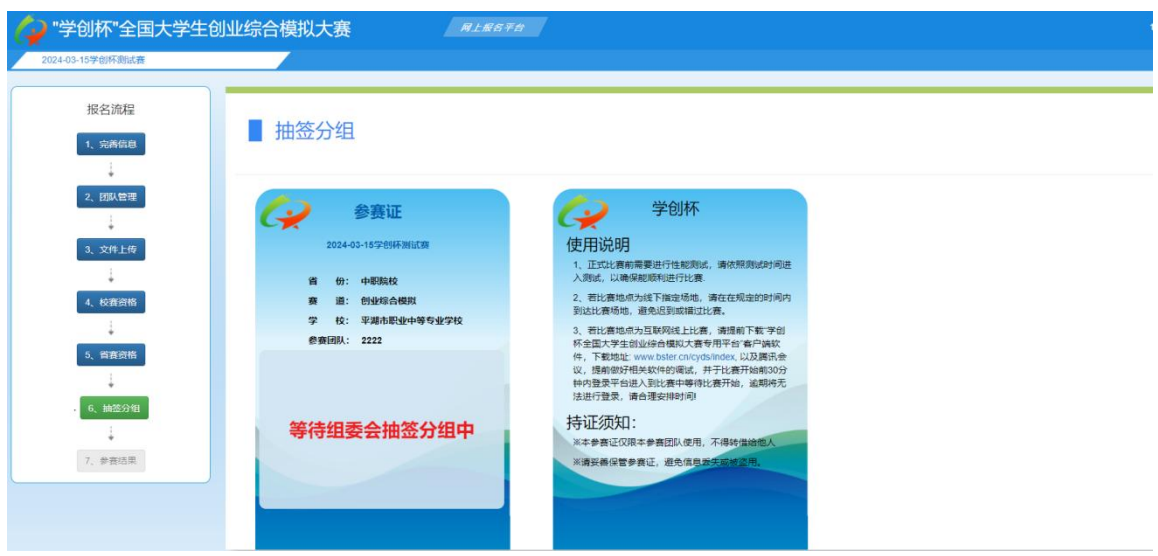

## 其他说明:

团队成员调整:

1.团队队长调整:可以在队内进行队长转让。

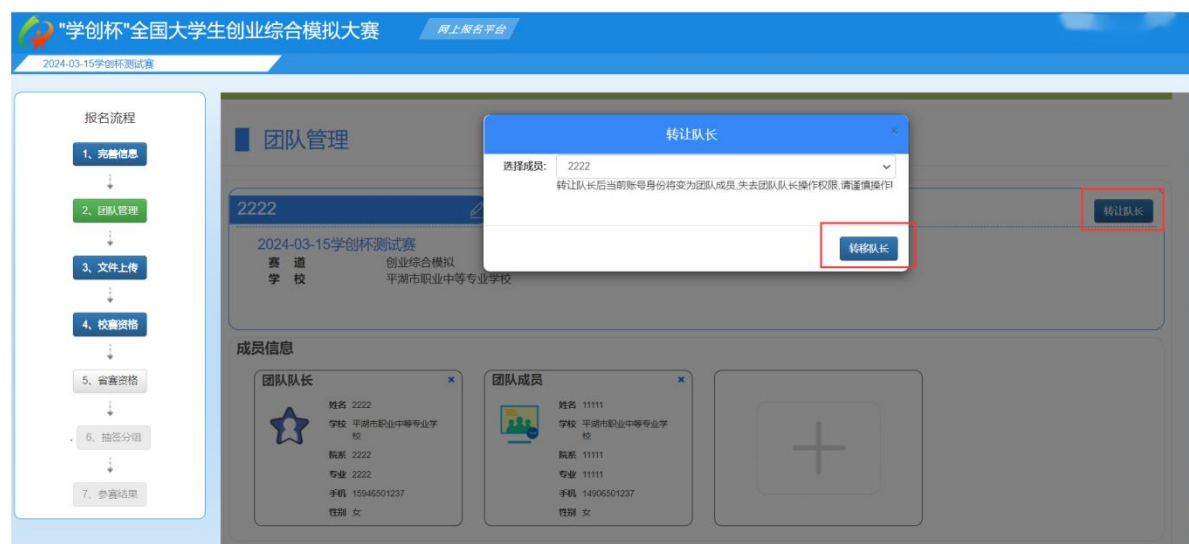

2.团队成员调整:可由团队队长移除或者团队成员主动退出,则可重新组队。

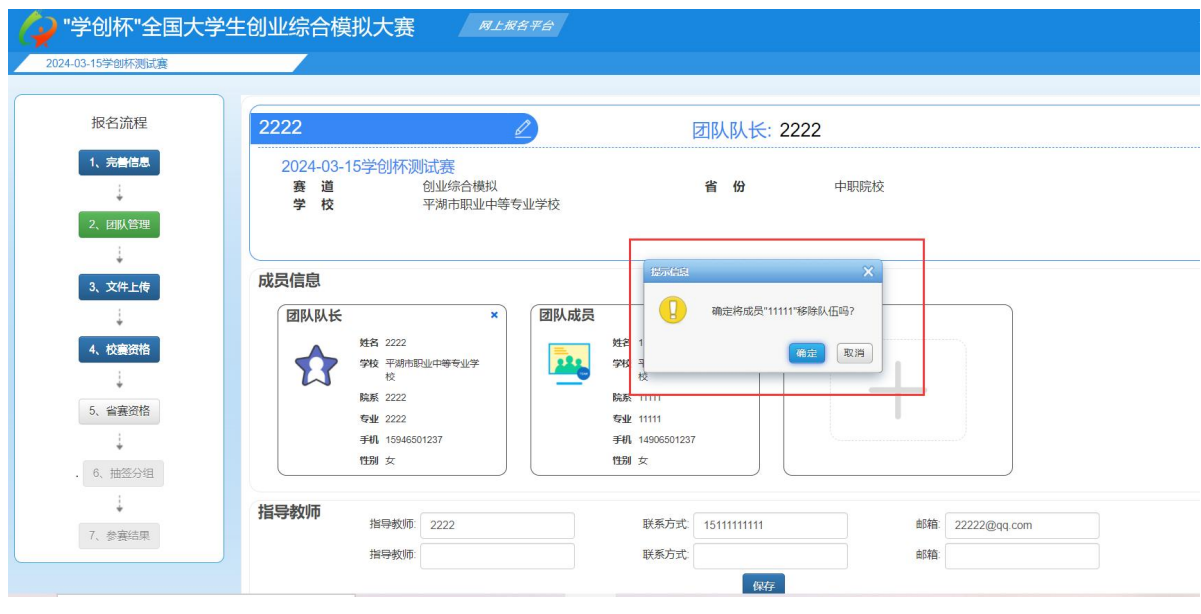

#### •<br>2024-03-15学创杯测试赛 报名流程 ■ 团队管理 1、完善信息  $-\frac{1}{4}$ 2222 2、团队管理  $\downarrow$ 2024-03-15学创杯测试赛 ×就 Back 2024-03<br>赛<br>学校 创业综合模拟 3、文件上传 平湖市职业中等专业学校 03-15 09:45:38.783  $\bigcirc$ 确定退出当前团队吗?  $\sim 1$ 4、校赛资格 (确定) 取消 成员信息  $\sim 1$  $\left| \cdot \right|$ 团队队长 团队成员 5、省赛资格 姓名 2222 姓名 11111  $\frac{1}{2}$ **Fig** \$ 学校 平湖市职业中等专业学校 学校 平湖市职业中等专业学校 6、 抽签分组 **院系 2222** 院系 11111 专业 2222 专业 11111  $\mathbb{R}^3$  . 手机 15946501237 手机 14906501237 7、参赛结果 性別女 性别 女

<mark>◇</mark>)"学创杯"全国大学生创业综合模拟大赛 *<sup>/</sup> ស上照各平台*